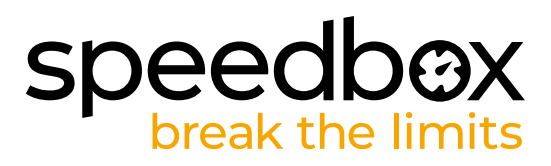

# **SpeedBox 3.1 per Bafang**

# **PASSO 1: Preparazione per ľinstallazione**

- A. Preparare i sequenti strumenti:
	- 1. Cacciavite Phillips PH1
	- 2. Cacciavite piatto di precisione
- **B.** Spegnere la bicicletta elettrica.
- **C.** Rimuovere la batteria dalla bicicletta elettrica secondo il manuale del produttore.

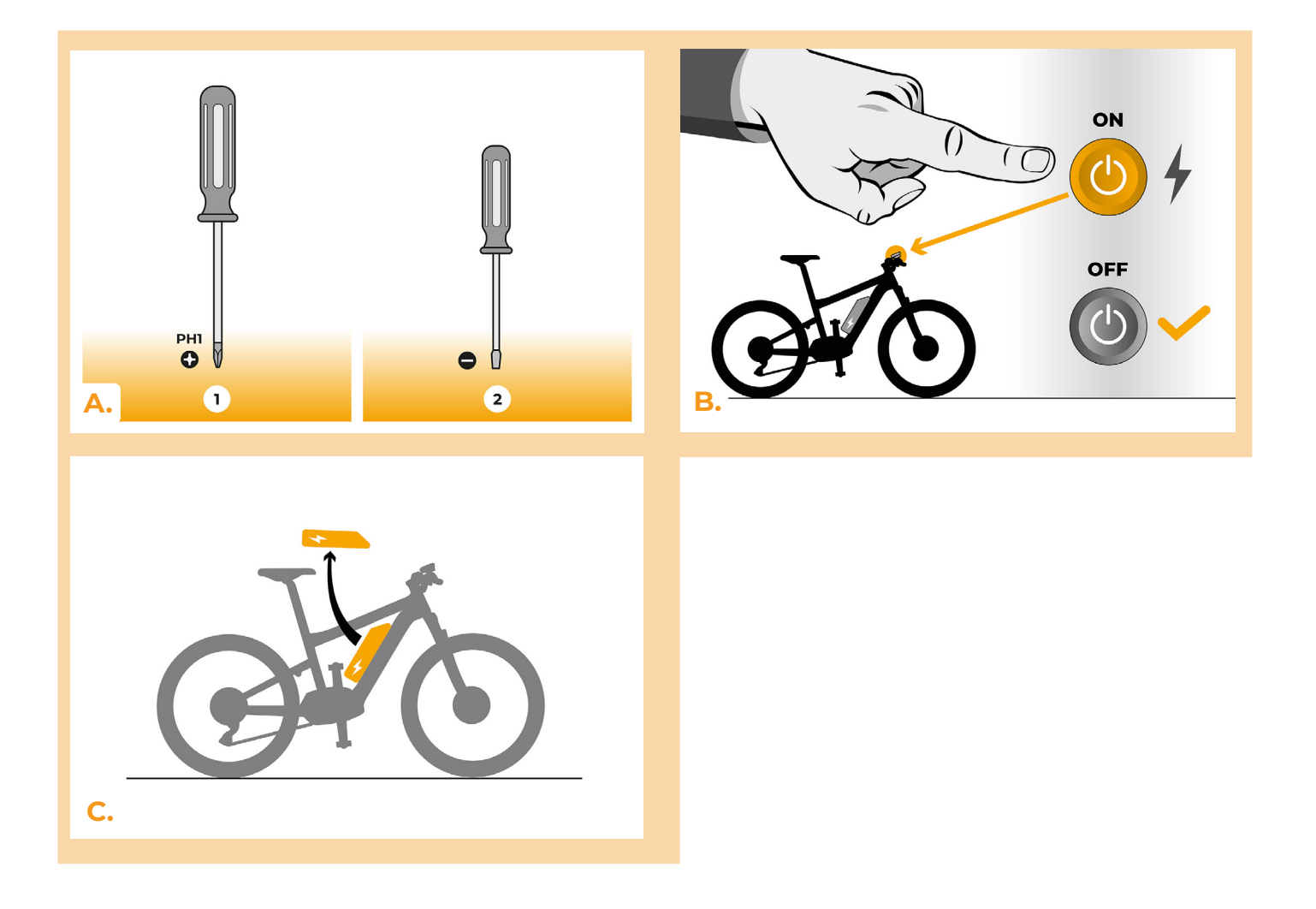

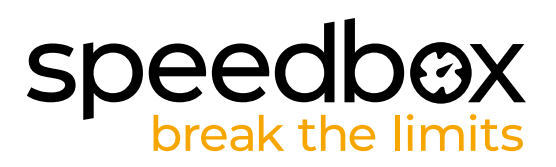

# **PASSO 2: Rimozione del coperchio**

- **A.** Se la manovella interferisce con la rimozione del coperchio del motore in plastica, deve essere smontato seguendo il manuale del produttore.
- **B.** Sviti i tre viti che tengono il coperchio superiore del motore utilizzando il cacciavite Phillips PH1.
- **C.** Rimuovere il coperchio del motore.

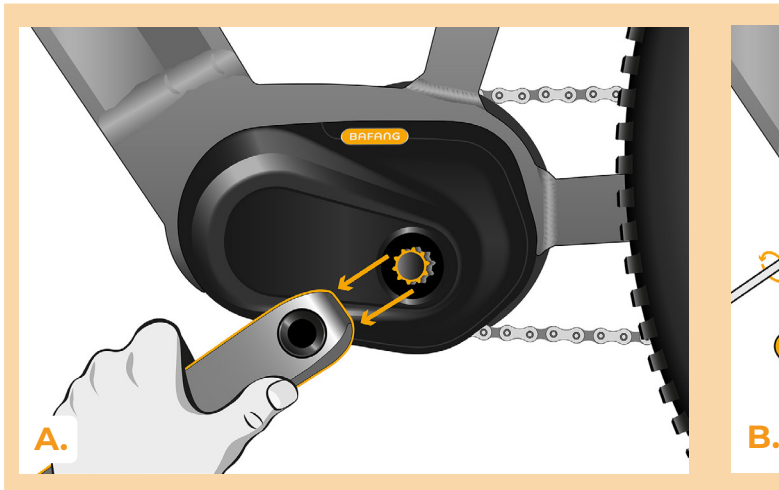

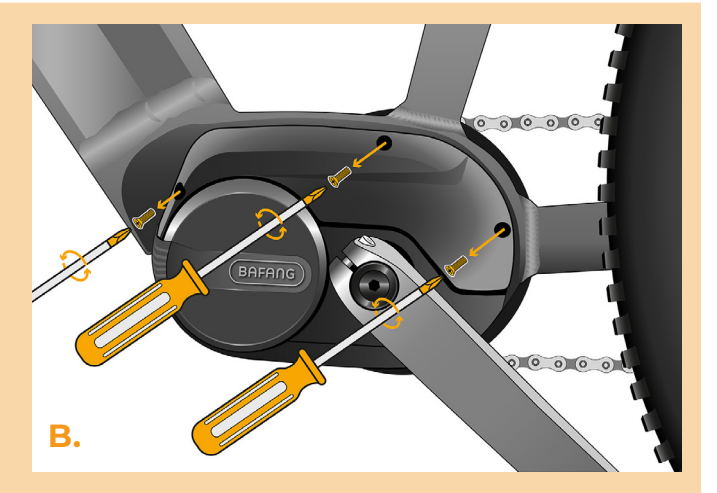

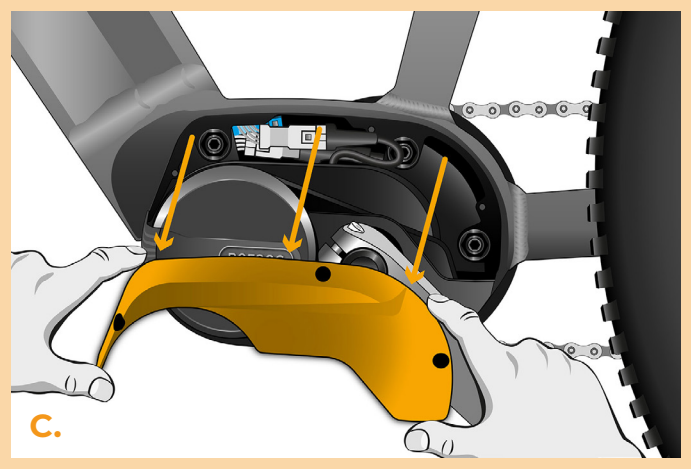

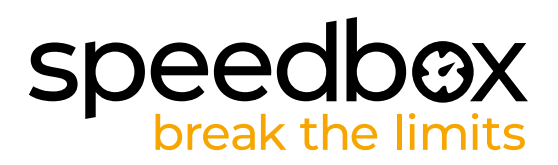

#### **PASSO 3: Scollegare o connetori del motore**

- **A.** Scollegare il connettore del sensore di velocità utillizando il cacciavite piatto di precisione.
- **B.** Allo stesso modo, scollegare il connettore del cavo che va dal motore allo schermo.

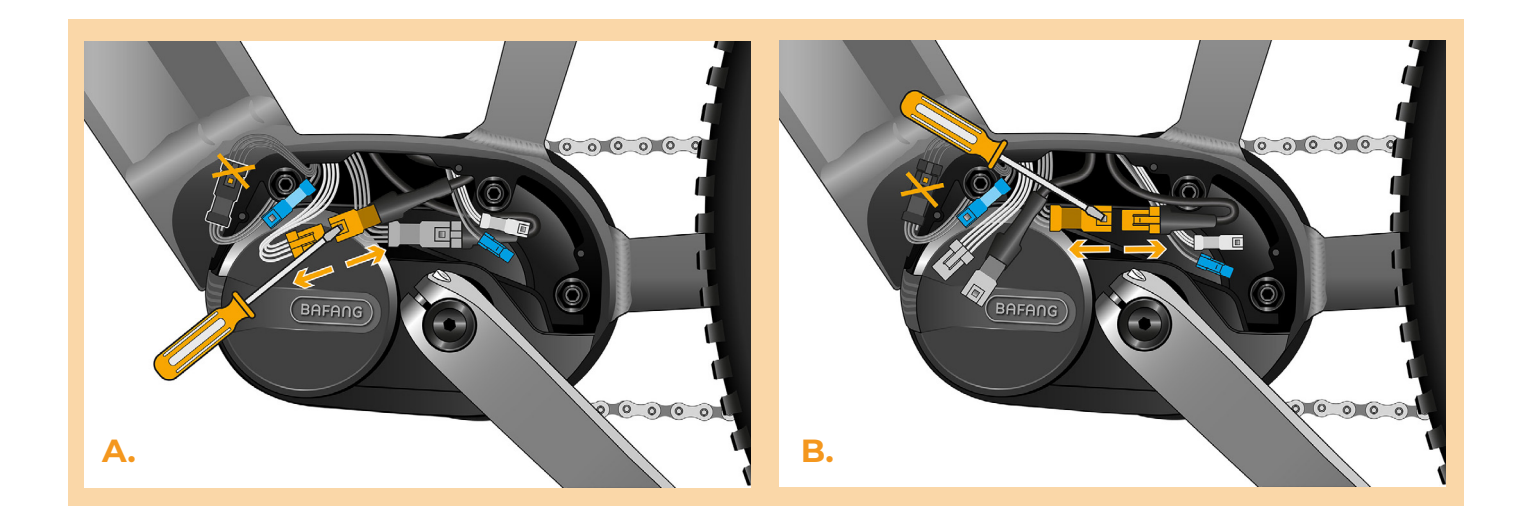

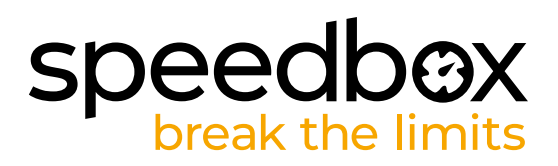

# **PASSO 4: Installazione del dispositivo SpeedBox**

- **A.** Collegare lo SpeedBox ai connettori scollegati (passo 3).
- **B.** Assicurarsi che i blocchi del connettore siano posizionati correttamente.
- **C.** Prima di montare il motore, verificare il corretto collegamento come mostrato in figura.

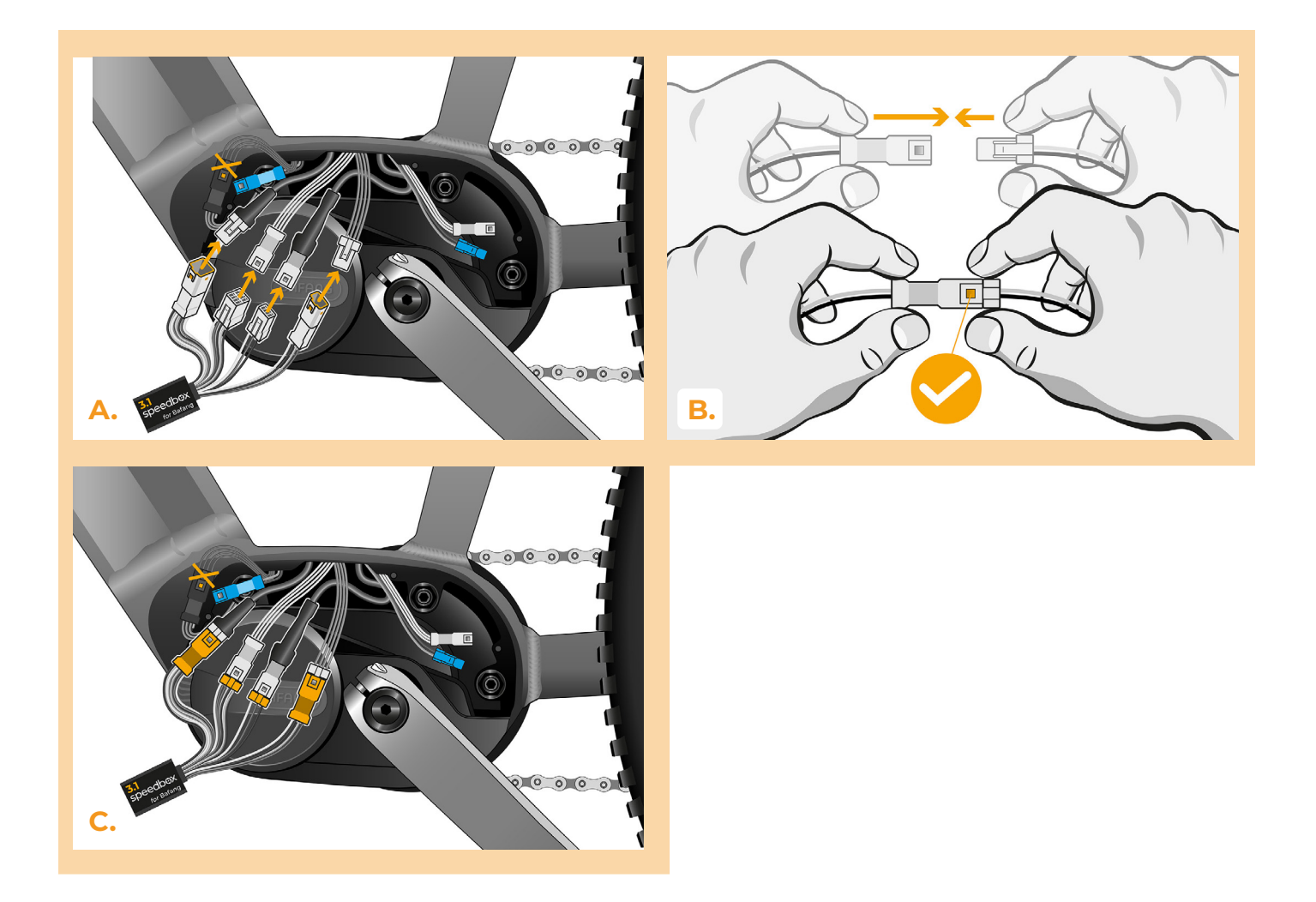

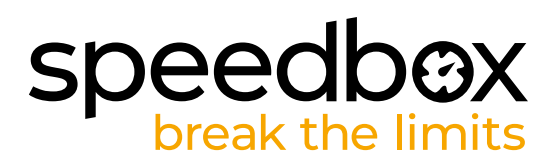

#### **PASSO 5: Assemblaggio coperchio motore**

- **A.** Montare lo SpeedBox con tutti i connettori e i cavi che vanno dal motore allo spazio libero.
- **B.** Riposizionare il coperchio del motore nella sua posizione originale.<br>**C.** Fissare il coperchio con i viti utilizzando il cacciavite Phillips PH1. Se
- **C.** Fissare il coperchio con i viti utilizzando il cacciavite Phillips PH1. Se la manovella è stata rimossa al passo 2, riposizionarla.

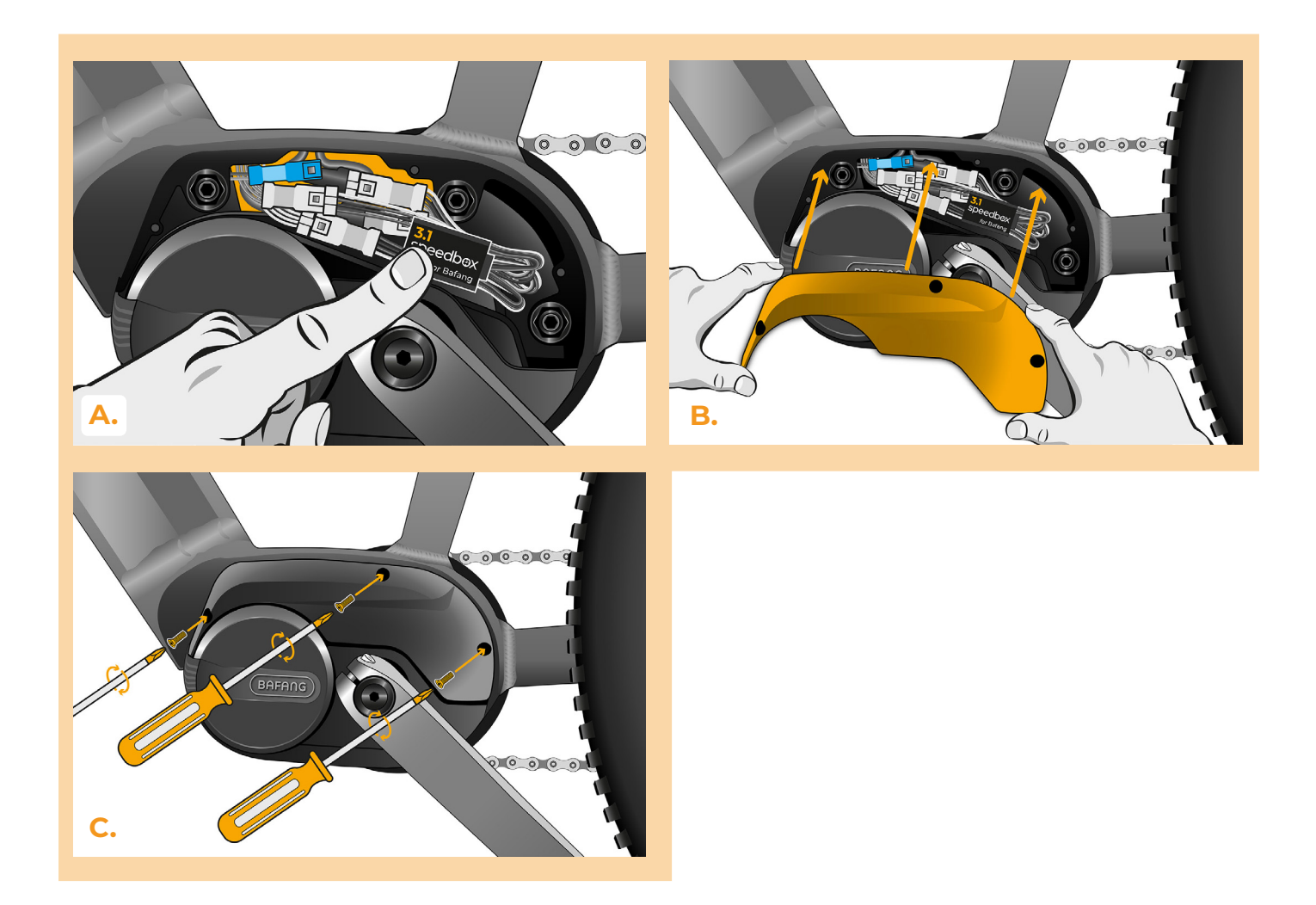

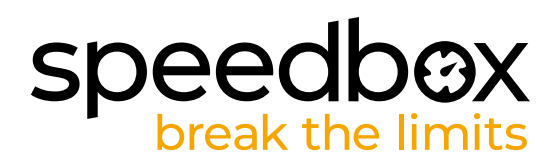

# **PASSO 6: Verifica della funzione dej tuning**

- **A.** Rimettere la batteria nella bicicletta elettrica.
- **B.** Accendere la bici elettrica.
- **C.** Utilizzare il pulsante LIGHT o cambiare due volte tra due modalità di assistenza (+ + -) per attivare/disattivare il tuning (verrà visualizzato il valore 9,9 o 2,5 indicando la velocità massima in km/h).
- **D.** Girare la ruota posteriore e assicurarsi che la sua bicicletta elettrica mostri la velocità sullo schermo.

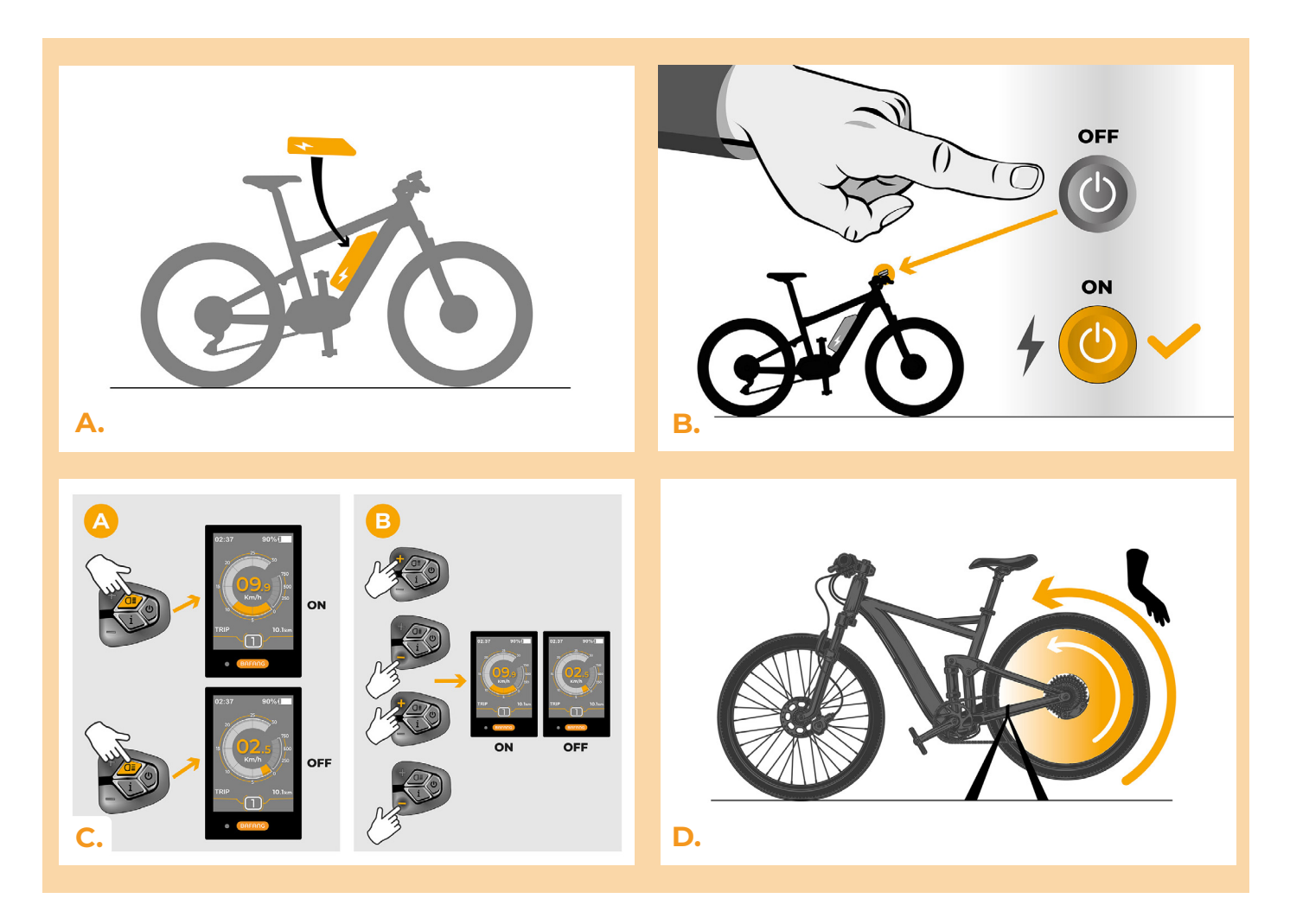

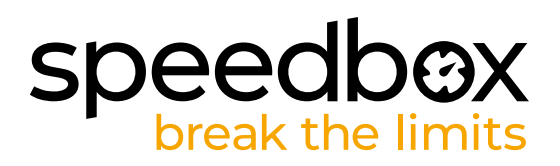

# **PASSO 7: Impostazione del limite di velocità**

- **A.** Per impostare il limite di velocità massimo, cambiare le modalità: - + + +. Verrà visualizzato il limite di velocità corrente.
- **B.** Impostare il limite di velocità massimo premendo brevemente il pulsante + o girando la ruota posteriore di 360°. Con ogni pressione del pulsante + o giro della ruota, il limite aumenta di 5 km/h. L'ultimo limite visualizzato viene salvato dopo cinque secondi di inattività.

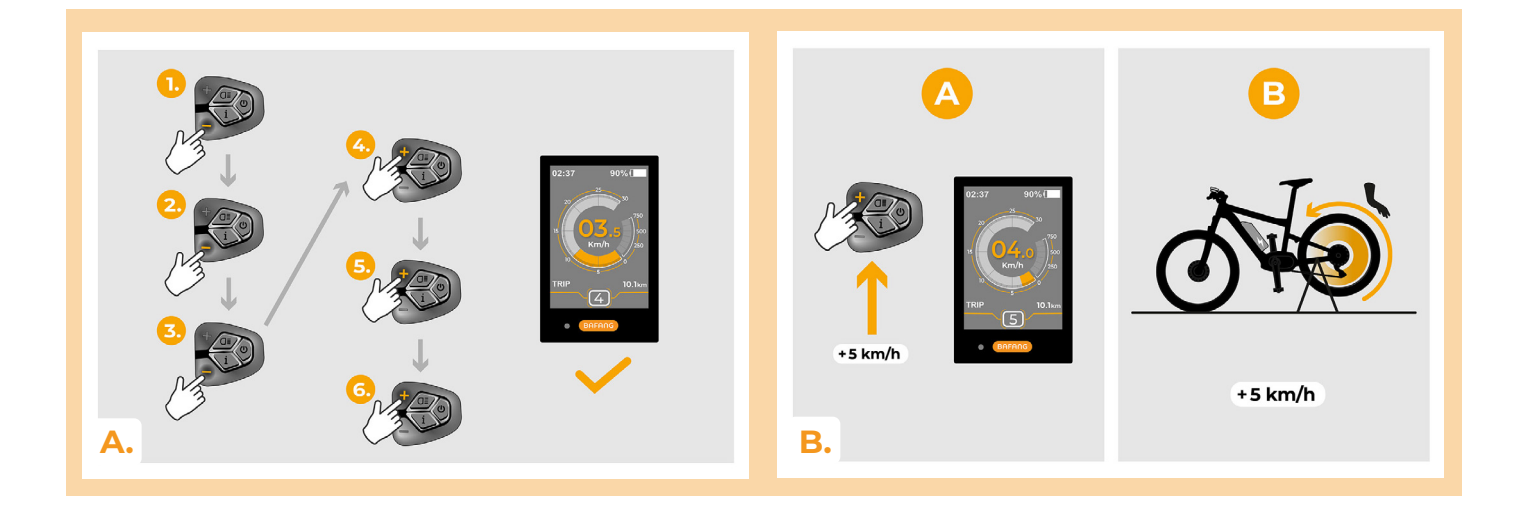

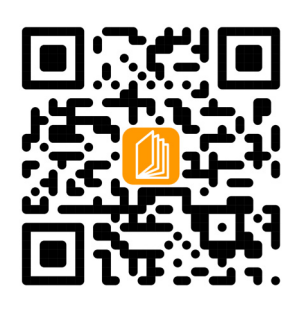

**www.speedbox-tuning.it**

Ebike Electronic s.r.o. Rybna 716/24 | 110 00 Praha 1 | Czech Republic | ID: 05553555 | VAT: CZ05553555

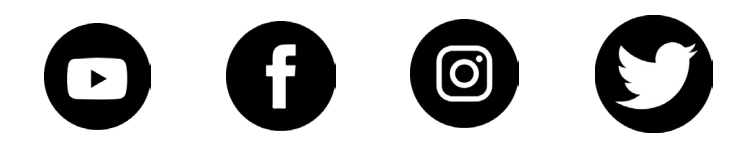

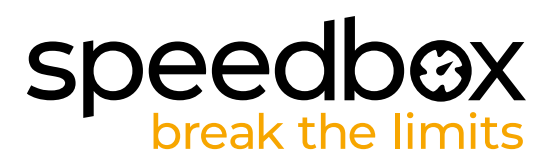